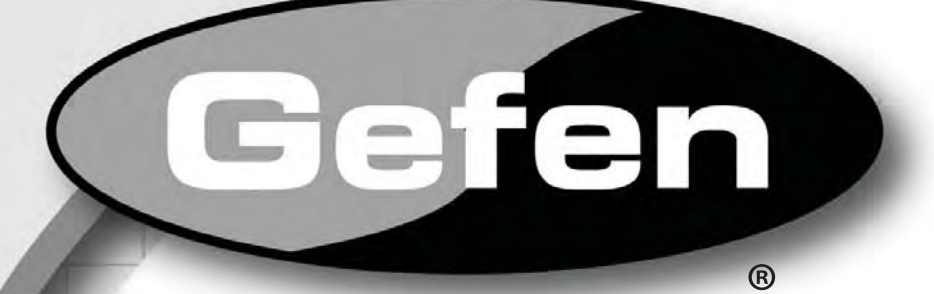

# **GA Extender LR**

# **EXT-VGA-141LR**

Руководство пользователя

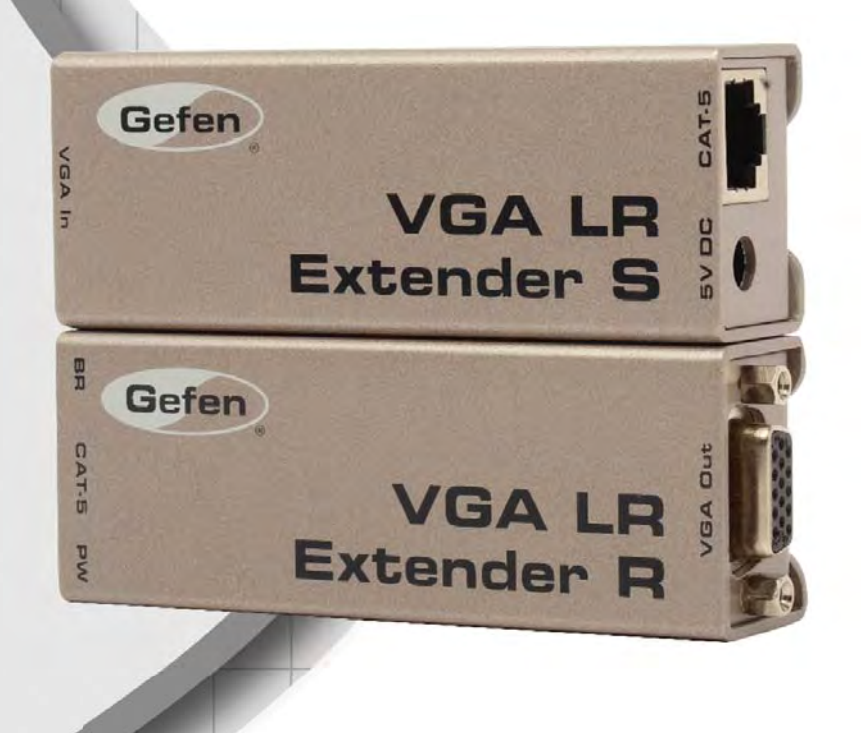

#### **Служба технической поддержки в России и странах СНГ:**

Адрес электронной почты: tech@gefen.ru

#### **Время работы службы технической поддержки**

с понедельника по пятницу с 10:00 до 18:00 по московскому времени

За более подробной информацией о порядке осуществления технической поддержки изделий Gefen приобретенных в России и странах СНГ обращайтесь на наш сайт в раздел «Поддержка»: www.gefen.ru/support

#### **К сведению пользователей**

Gefen LLC оставляет за собой право вносить изменения в оборудование, комплектацию и прилагаемую документацию без предварительного письменного уведомления.

**VGA Extender LR** является торговой маркой Gefen, LLC

© 2011 Gefen, LLC. Все права защищены. Все товарные знаки являются собственностью их владельцев.

> Ред. A2R1\* \* - Адаптированный перевод редакции A2 на русском языке.

- 1 Введение
- 2 Заметки по применению
- 3 Возможности
- 4 Компоновка панелей
- 5 Описание панелей
- 6 Подключение VGA EXTENDER LR и работа с ним
- 7 Подключение VGA EXTENDER LR и работа с ним (продолжение)
- 8 Разводка проводов сетевого кабеля
- 9 Технические характеристики

Поздравляем с приобретением Gefen VGA Extender LR. Нам очень важно, чтобы Вы были полностью удовлетворены этим изделием.

#### Gefen

Фирма Gefen выпускает инновационные, самые современные компьютерные и электронные решения на основе технологий интеграции, повышения дальности, распределения и преобразования. Наша надежная продукция класса "подключи и работай" отлично вписывается в кроссплатформные компьютерные системы, профессиональные аудио- и видеосреды и телевидение HDTV, обогащая их мощными средствами, которые легко устанавливаются и предельно просты в использовании.

#### **Gefen VGA Extender LR**

Gefen VGA Extender LR позволяет пользователям увеличить дальность передачи видеосигналов и транслировать их за пределы стойки с A/V оборудованием. Gefen VGA Extender LR может использоваться для увеличения расстояния передачи аналогового сигнала с целью покрытия дистанций до 100 м. Удлинитель использует стандартный кабель категории 5е (САТ5е).

#### Применение

Подключите передающий модуль Gefen VGA Extender LR к источнику сигнала с помощью кабеля из комплекта поставки. Приемный модуль подключается к дисплею, расположенному на расстоянии до 100 м от источника сигнала. Соедините передатчик и приемник одним соединительным кабелем САТ5 для их связи. Передающий и приемный модуль, соединенные между собой одним кабелем САТ5, расширяют дистанцию передачи сигнала.

Примечание: Это новая версия удлинителя VGA, ее рабочая дистанция вдвое выше по сравнению с предыдущей версией, а помимо этого, она оснащена потенциометром для точной регулировки видеосигнала.

#### **ЗАМЕТКИ ПО ПРИМЕНЕНИЮ ПЕРЕД ТЕМ, КАК ПРИСТУПАТЬ К РАЗВЕРТЫВАНИЮ ИЛИ ЭКСПЛУАТАЦИИ УДЛИНИТЕЛЯ VGA EXTENDER LR, ОБЯЗАТЕЛЬНО ПРОЧТИТЕ ПРИВЕДЕННЫЕ НИЖЕ РЕКОМЕНДАЦИИ.**

• Расширенные идентификационные данные дисплея (EDID) не передаются обратно в источник сигнала. Изображения стандартного разрешения VESA должны выводиться на большинство компьютеров без необходимости использования EDID. При работе с разрешениями, выходящими за рамки стандарта VESA, или при необходимости в использовании данных EDID требуется эмулятор EDID и релейное устройство. Gefen рекомендует воспользоваться устройством DVI Detective (EXT-DVI-EDID, EXT-DVI-EDIDN или EXT-DVI-EDIDP) с двумя адаптерами VGA/DVI.

• Пользуйтесь для совместной работы с удлинителем Gefen VGA Extender LR кабелем категории 5 (CAT5). Предпочтительным является кабель CAT5e.

• Пожалуйста, подсоедините все кабели между компьютером и Gefen VGA Extender LR до подачи на удлинитель электропитания.

• Gefen VGA Extender LR выполнен в металлическом корпусе для улучшенного экранирования от СВЧ помех.

#### *Функциональность*

 • Удлинение дистанции передачи сигнала VGA или любого компонентного видеосигнала высокого разрешения до 100 м.

- Удлинение посредством одного кабеля CAT5e.
- Поддержка разрешений до 1080p, 2K и 1920 х 1200.

#### *Комплектация*

Передающий модуль Gefen VGA Extender S – 1 Приемный модуль Gefen VGA Extender R – 1 Кабель VGA (штекер — гнездо), длина 1,8 м – 1 Внешний блок питания 5 В – 1 Руководство пользователя – 1

# **КОМПОНОВКА ПАНЕЛЕЙ**

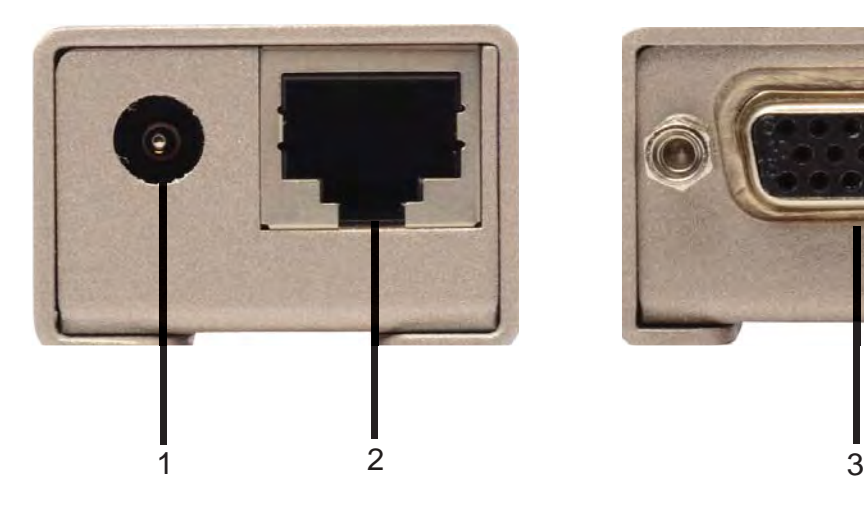

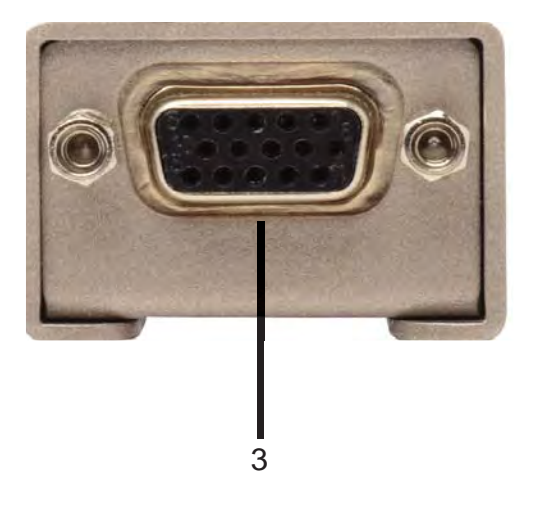

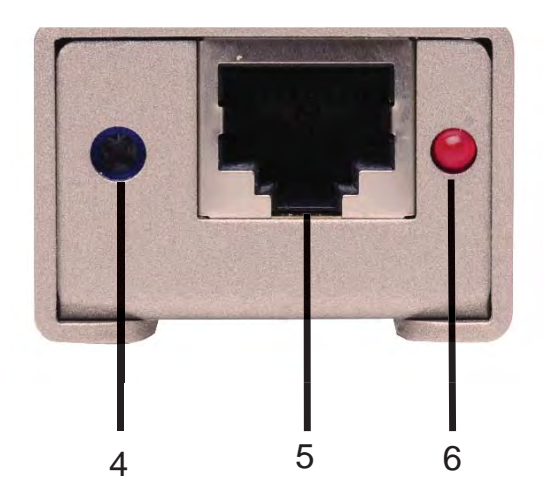

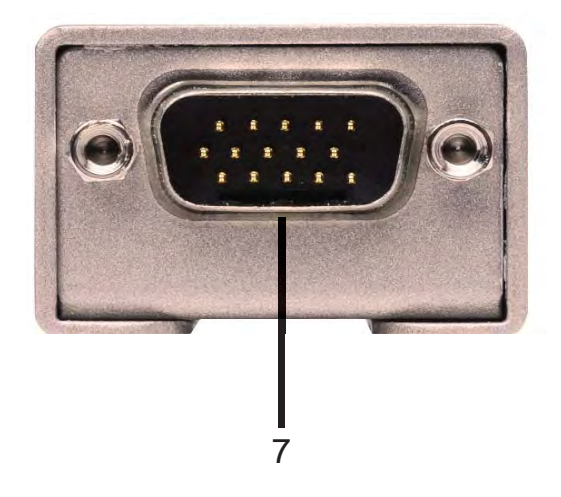

#### 1 Входной разъем питания 5 Впост

Данный разъем используется для подключения прилагаемого блока питания 5 Впост. Питание для приемного модуля будет подаваться по кабелю САТ5е, соединяющего между собой передающий и приемный модули.

#### 2 Порт CAT5

Для подключения кабеля САТ5е (разводка в соответствии со спецификацией TIA/EIA-568-В, пожалуйста, см. стр. 7) между передающим и приемным модулями.

#### 3 Bxod VGA

Для подсоединения источника сигнала VGA. Через модули Gefen VGA Extender LR не передаются данные EDID от устройства отображения. Если устройства отображения имеет разрешение, не соответствующее стандарту VESA, пожалуйста, приобретите эмулятор EDID (EXT-DVI-EDID, EXT-DVI-EDIDN или EXT-DVI-EDIDP) для записи и передачи данных EDID устройства отображения обратно в источник сигнала.

#### 4 Регулятор настройки яркости

Воспользуйтесь этим регулятором для повышения или снижения яркости выходного видеоизображения. Подробнее, пожалуйста, см. стр. 6.

#### 5 Порт CAT5

Для подключения кабеля САТ5е (разводка в соответствии со спецификацией TIA/EIA-568-В, пожалуйста, см. стр. 7) между передающим и приемным модулями.

#### 6 Светодиодный индикатор включения

Этот светодиодный индикатор подсвечивается при подключении модуля передатчика к прилагаемому блоку питания и при надежном соединении передающего и приемного модулей посредством кабеля САТ5е.

#### 7 Выход VGA

Выходной порт для подключения устройства отображения VGA.

#### *Как подключить Gefen VGA Extender LR*

1. Подсоедините модуль передатчика Gefen VGA Extender LR к выходу VGA на задней панели компьютера. Для соединения между собой системного блока и модуля передатчика воспользуйтесь кабелем VGA (штекер — гнездо) 1,8 м из комплекта поставки.

2. Подсоедините модуль приемника Gefen VGA Extender LR к монитору с помощью кабеля VGA, подключенного к монитору.

3. Подключите друг к другу передающий и приемный модули с помощью кабеля CAT5e.

4. Подключите блок питания 5 Впост к передающему модулю. Приемный модуль Gefen VGA Extender LR будет получать питание от передатчика.

## **РЕГУЛЯТОР НАСТРОЙКИ ЯРКОСТИ**

Регулятор настройки яркости расположен на приемном модуле. Он поможет скомпенсировать проблемы, которые могут привноситься сторонними помехами и несогласованностью кабеля. Если выходное изображение слишком яркое или слишком темное, потенциометр регулировки яркости поможет подстроить его параметры до необходимого уровня. Чтобы воспользоваться потенциометром регулировки яркости, вставьте тонкую отвертку с крестообразным наконечником в отверстие потенциометра регулировки яркости. Поворачивайте потенциометр на небольшие углы по часовой стрелке либо против нее до тех пор, пока не будет достигнут нужный уровень яркости. Запрещается прилагать избыточное усилие при повороте потенциометра; если он перестает поддаваться, немного поверните его в обратном направлении. Приложение к потенциометру избыточного усилия может привести к выходу устройства из строя.

#### **РЕГУЛИРОВКА СТЕПЕНИ КОМПЕНСАЦИИ ФАЗОВОГО СДВИГА В КАБЕЛЕ / СОВМЕЩЕНИЯ ЦВЕТОВЫХ РАСТРОВ**

С целью сокращения уровня искажений, вызываемых перекрестными помехами, возникающими между витыми парами внутри кабеля CAT5, количество скруток на единицу длины в каждой из пар отличается. Количество скруток влияет на длину каждой из витых пар. Различие в длине витых пар вызывает возникновение относительного фазового сдвига между передаваемыми сигналами, что может привести к нежелательному разделению цветов. Gefen EXT-VGA-LR позволяет скомпенсировать фазовый сдвиг. На нижней панели модуля приемника находится группа DIP-переключателей. Эти переключатели заранее установлены на оптимальные значения на предприятии-изготовителе, однако с легкостью могут быть перенастроены для необходимой коррекции смазывания или разделения цветов. Чтобы воспользоваться DIP-переключателями, отслоите небольшую полосу серебристо-серой ленты. Открывшиеся при этом небольшие движковые переключатели можно смещать в положение ON или OFF с помощью инструмента с тонким наконечником, например, очень тонкой отвертки или головки механического карандаша. Блок DIP-переключателей и указания по их использованию описаны на следующей странице.

### Использование DIP-переключателей для устранения проблем

Первый шаг в регулировке качества видеоизображения - это вывод текста и графики на монитор (например, значков рабочего стола). После этого настройте компьютер на разрешение, которым Вы будете пользоваться чаще всего. Установите DIPпереключатели (Dual Inline Package - корпус с двухрядным расположением переключателей) в положение, рекомендованное для различных длин кабеля САТ5 (см. таблицу ниже). Убедитесь в удовлетворительном качестве изображения. Если рекомендованные настройки не дают хорошего качества изображения, попытайтесь воспользоваться другими настройками DIP-переключателя.

Три блока DIP-переключателей непосредственно воздействуют на основные цвета красный, зеленый и синий, и имеют соответствующую маркировку. Если Вы столкнулись с присутствием в выходном изображении слишком высокого или слишком низкого уровня определенного цвета, начните настройку с блока DIP-переключателя, соответствующего цвету, которого слишком мало или много.

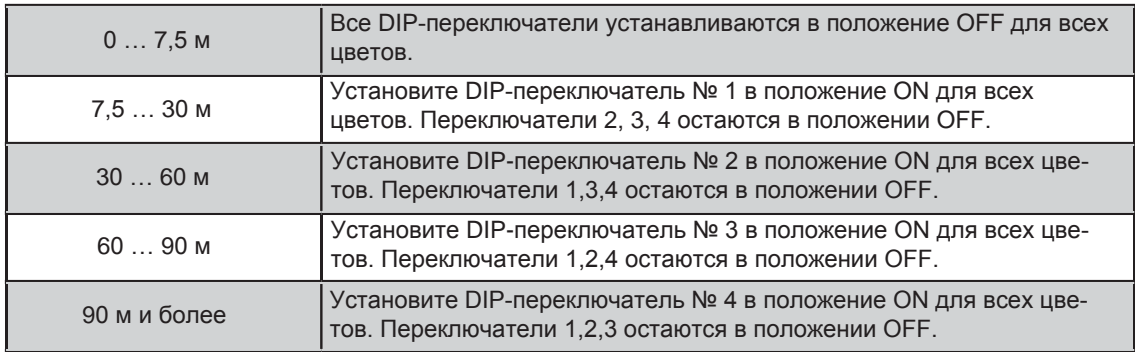

ПРИМЕЧАНИЕ: DIP-переключатель устанавливается в положение OFF, когда переключатель располагается ближе к номеру, выгравированному непосредственно под ним. Слово «ON» будет выгравировано вверху блока DIP-переключателей, обычно в левом верхнем углу.

ПРИМЕЧАНИЕ: Заводская конфигурация DIP-переключателей: настройка на 7,5 ... 30 м (см. выше) DIP-переключатель № 1 в положении ОN для всех цветов, переключатели 2, 3, 4 - в положении ОГГ.

#### Нижняя панель модуля приемника Блок DIP-переключателей для настройки видеосигнала

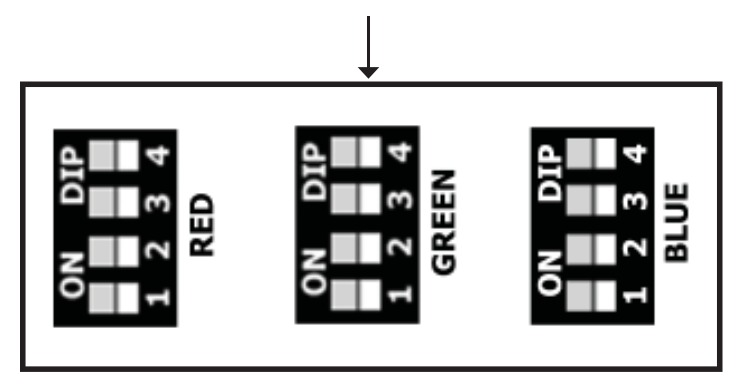

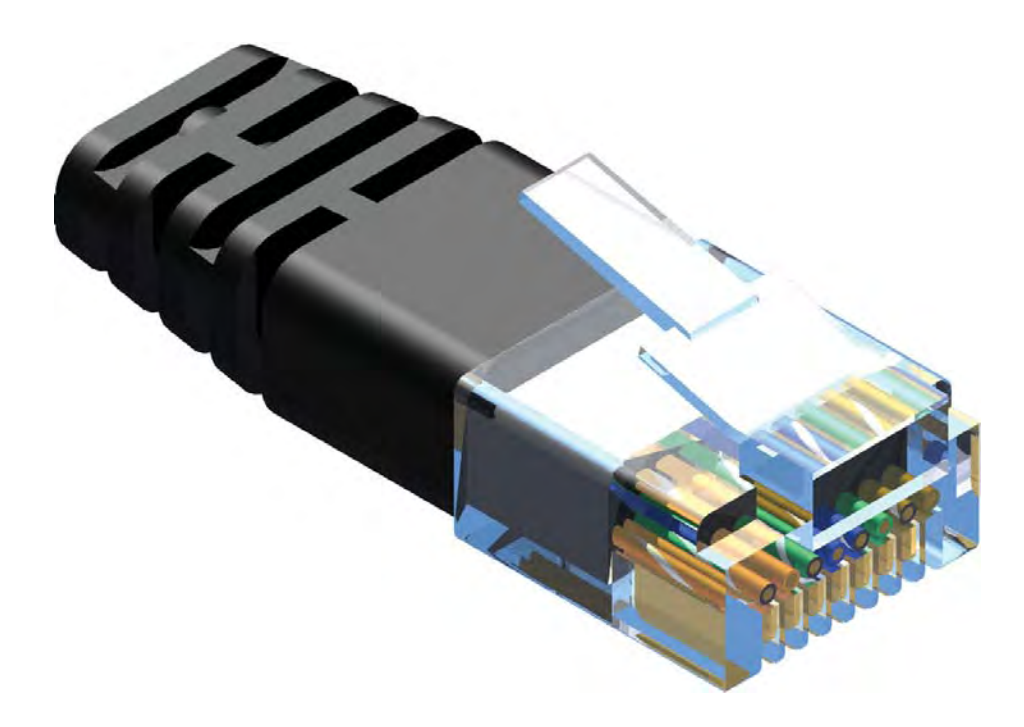

Gefen специально разрабатывает свою продукцию для работы в соответствии со спецификацией TIA/EIA-568-B. При самостоятельной установке кабельных разъемов, пожалуйста, пользуйтесь приведенной ниже таблицей. Несоблюдение этого правила может привести к непредсказуемым результатам и снизить качество работы.

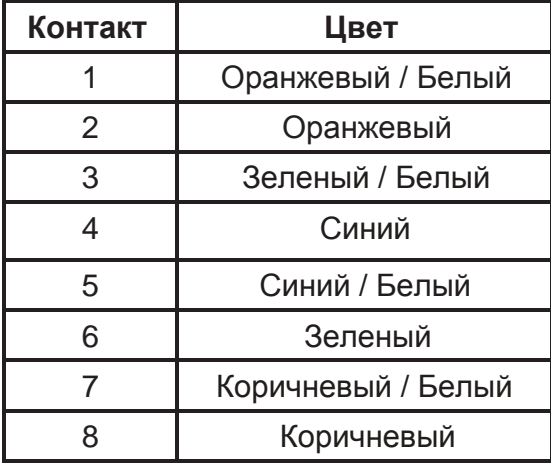

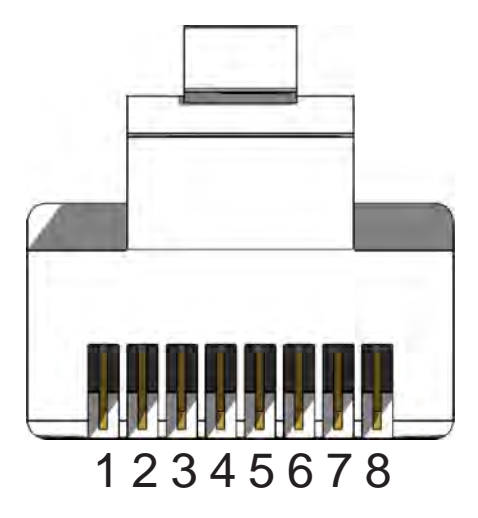

Кабели CAT5, CAT5e и CAT6 выпускаются с витыми и сплошными проводниками. Gefen рекомендует пользоваться кабелями со сплошными жилами. Для достижения наилучших результатов, помимо этого, рекомендуется кабель CAT6. Необходимо прокладывать цельный отрезок кабеля от начала до конца без сочленений. Недопустимо наличие сочленений или соединительных блоков.

## **ТЕХНИЧЕСКИЕ ХАРАКТЕРИСТИКИ**

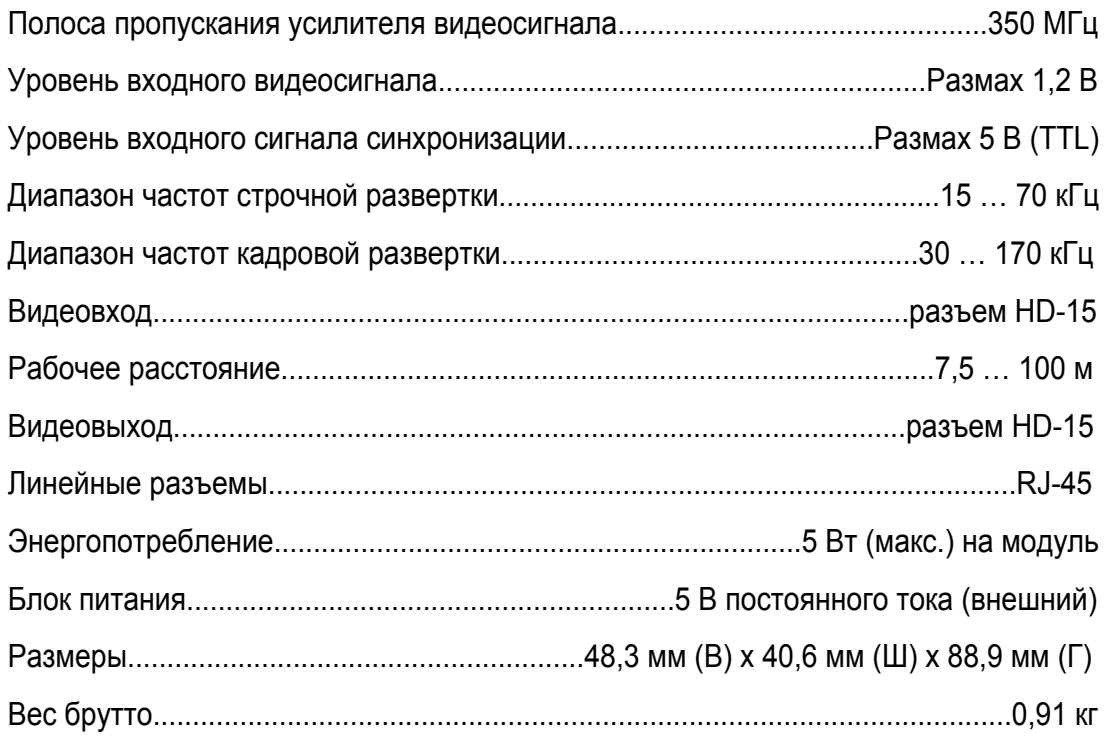